# User Management

lctseng

# Adding New Users

# ID

#### $\Box$  User ID, Group ID

- % **id** lctseng
	- $\geq$  uid=10554(lctseng) gid=1199(alumni) groups=1199(alumni),2000(taever)
- $\%$  **id** 10554

#### $\Box$  Super user

• root

 $\geq$  uid=0(root) gid=0(wheel) groups=0(wheel),5(operator)

#### $\Box$  Other Important Users

- daemon: owner of unprivileged software
- bin: owner of system commands
- sys: owner of the kernel and memory images
- nobody: owner of nothing

# Steps to add a new user

- 1. Edit the password and group files
	- > vipw, pw
- 2. Set an initial password
	- > passwd lctseng
- 3. Set quota
	- > edquota lctseng
- 4. Create user home directory
	- > mkdir /home/lctseng
- 5. Copy startup files to user's home (optional)
- 6. Set the file/directory owner to the user
	- > chown -R lctseng:cs /home/lctseng

## Step to add a new user – 1. password and group file (1)

#### $\Box$ /etc/passwd

- Store user information:
	- $\triangleright$  Login name
	- $\triangleright$  Encrypted password (\* or x)
	- $\triangleright$  UID
	- $\triangleright$  Default GID
	- $\triangleright$  GECOS information
		- Full name, office, extension, home phone
	- $\triangleright$  Home directory
	- $\triangleright$  Login shell
- Each is separated by ":"

lctseng@NASA /etc \$ grep lctseng passwd lctseng:\*:1002:20:User &:/home/lctseng:/bin/tcsh

# Step to add a new user – 1. password and group file (2)

#### $\Box$  Encrypted password

- The encrypted password is stored in shadow file for security reason
	- $\triangleright$  /etc/master.passwd (BSD)
	- $\triangleright$  /etc/shadow (Linux)

lctseng@NASA /etc \$ grep lctseng passwd lctseng. 1115117ctc + grep retseng passwd<br>lctseng: \*:1002:20:User &:/home/lctseng:/bin/tcsh /etc/passwd (BSD)

lctseng@NASA /etc \$ sudo grep lctseng master.passwd lctseng:\$1\$4KQcUPbi\$/nVs5bPDUXoyLLxw9Yp9D.:1002:20::0:0:User &:/home/lctseng:/bin/tcsh

/etc/master.passwd

[lctseng@linux /etc] grep lctseng passwd lictseng@finax?etef grep retseng passwd<br>letseng:x:1002:20:User &:/home/letseng:/bin/tcsh /etc/passwd (Linux)

[lctseng@linux /etc] sudo grep lctseng passwd lictseng@mmx7ete] sudo grep ictseng passwd<br>letseng:\$1\$4KQcUPbi\$/nVs5bPDUXoyLLxw9Yp9D.:14529:0:99999:7::: /etc/shadow

# Step to add a new user – 1. password and group file (3)

#### Encrypted methods

- des
	- $\triangleright$  Plaintext: at most 8 characters
	- $\triangleright$  Cipher: 13 characters long
	- $\triangleright$  vFj42r/HzGqXk
- $md5$ 
	- $\triangleright$  Plaintext: arbitrary length
	- $\triangleright$  Cipher: 34 characters long started with "\$1\$"
	- $\geq$  \$1\$xbFdBaRp\$zXSp9e4y32ho0MB9Cu2iV0
- blf
	- $\triangleright$  Plaintext: arbitrary length
	- $\triangleright$  Cipher: 60 characters long started with "\$2a\$"
	- Ø \$2a\$04\$jn9vc7dDJOX7V335o3.RoujuK/uoBYDg1xZs1OcBOrIXve3d1Cbm6
- sha512
	- $\triangleright$  Plaintext: arbitrary length
	- $\triangleright$  Cipher: 106 characters long started with "\$6\$"
	- Ø \$6\$o4B4Pa/ql3PpRAQo\$196.cCzrTCOIpPqk.VX7EqR0YNtf0dRLdx5Hzl6S7uGaPz4EDJd oXnmsSf.A21xS2zimI1XsHAglCR2Pw7ols1
- $\Box$  login.conf(5), "AUTHENTICATION"
	- section: passwd format

## Step to add a new user – 1. password and group file (4)

### $\square$  GECOS

- **G**eneral **E**lectric **C**omprehensive **O**perating **S**ystem
- Commonly used to record personal information
- "," separated
- "finger" command will use it
- Use "chfn" to change your GECOS

#Changing user information for lctseng. Shell: /bin/tcsh Full Name: User & Office Location: Office Phone: Home Phone: Other information:

# Step to add a new user – 1. password and group file (5)

#### $\Box$  Login shell

- Command interpreter
	- $\triangleright$  /bin/sh
	- $\triangleright$  /bin/csh
	- $\triangleright$  /bin/tcsh
	- Ø /bin/bash (/usr/ports/shells/bash)
	- $\triangleright$  /bin/zsh (/usr/ports/shells/zsh)
- Use "chsh" to change your shell

#Changing user information for lctseng. Shell: /bin/tcsh Full Name: User & Office Location: Office Phone: Home Phone: Other information:

# Step to add a new user – 1. password and group file (6)

### $\Box$ /etc/group

- Contains the names of UNIX groups and a list of each group's member:
	- $\triangleright$  Group name
	- $\triangleright$  Encrypted password
	- $\triangleright$  GID
	- $\triangleright$  List of members, separated by ","

```
wheel:*:0:root,lctseng
daemon:*:1:daemon
staff:*:20:
```
• Only in wheel group can do "su" command

## Step to add a new user – 1. password and group file (7)

### $\Box$  In FreeBSD

- Use "vipw" to edit /etc/master.passwd
- Three additional fields
	- $\triangleright$  Login class
		- Refer to an entry in the /etc/login.conf
		- Determine user resource limits and login settings
		- default
	- $\triangleright$  Password change time
	- $\triangleright$  Account expiration time

lctseng@NASA /etc \$ sudo grep lctseng master.passwd lctseng:\$1\$4KQcUPbi\$/nVs5bPDUXoyLLxw9Yp9D.:1002:20::0:0:User &:/home/lctseng:/bin/tcsh

lctseng@NASA /etc \$ grep lctseng passwd lctseng:\*:1002:20:User &:/home/lctseng:/bin/tcsh

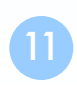

## Step to add a new user – 1. password and group file (8)

- $\Box$  /etc/login.conf of FreeBSD
	- Set account-related parameters including
		- Ø **Resource limits**
			- **Process size, number of open files**
		- Ø **Session accounting limits**
			- **When logins are allowed, and for how long**
		- Ø **Default environment variable**
		- Ø **Default path**
		- Ø **Location of the message of the day file**
		- Ø **Host and tty-based access control**
		- Ø **Default umask**
		- Ø **Account controls**
			- **Minimum password length, password aging**
	- $login.config(5)$

# Step to add a new user – 1. password and group file (9)

#### default:\

:passwd\_format=sha512:\ :copyright=/etc/COPYRIGHT:\ :welcome=/etc/motd:\ :setenv=MAIL=/var/mail/\$,BLOCKSIZE=K:\ :path=/sbin /bin /usr/sbin /usr/bin /usr/games /usr/local/sbin /usr/local/bin ~/bin:\ :nologin=/var/run/nologin:\ :cputime=unlimited:\ :datasize=unlimited:\ :stacksize=unlimited:\ :memorylocked=64K:\ :memoryuse=unlimited:\ :filesize=unlimited:\ :coredumpsize=unlimited:\ :openfiles=unlimited:\ :maxproc=unlimited:\ :sbsize=unlimited:\ :vmemoryuse=unlimited:\ :swapuse=unlimited:\ :pseudoterminals=unlimited:\ :priority=0:\ :ignoretime@:\ :umask=022:

## Step to add a new user – 1. password and group file (10)

- $\Box$  In Linux
	- Edit /etc/passwd and then
	- Use "pwconv" to transfer into /etc/shadow
- $\Box$  Fields of /etc/shadow
	- Login name
	- Encrypted password
	- Date of last password change
	- Minimum number of days between password changes
	- Maximum number of days between password changes
	- Number of days in advance to warn users about password expiration
	- Number of inactive days before account expiration
	- Account expiration date
	- Flags

[lctseng@linux /etc] sudo grep lctseng passwd lctseng:\$1\$4KQcUPbi\$/nVs5bPDUXoyLLxw9Yp9D.:14529:0:99999:7:::

# Step to add a new user – 2, 3, 4

### $\Box$  Initialize password

• passwd lctseng

### $\Box$  Set quota

- edquota lctseng
- edquota -p quotatemplate lctseng
	- $\triangleright$  -p: duplicate quota settings from other user

Quotas for user lctseng: /raid: kbytes in use: 705996, limits (soft =  $4000000$ , hard =  $4200000$ ) inodes in use:  $9728$ , limits (soft = 50000, hard = 60000)

• <https://www.freebsd.org/doc/handbook/quotas.html>

 $\Box$  Home directory

• mkdir /home/lctseng

## Step to add a new user – 5, 6

#### $\Box$  Startup files

- **System wide**
	- Ø **/etc/{csh.cshrc, csh.login, csh.logout, profile}**
- **Private**

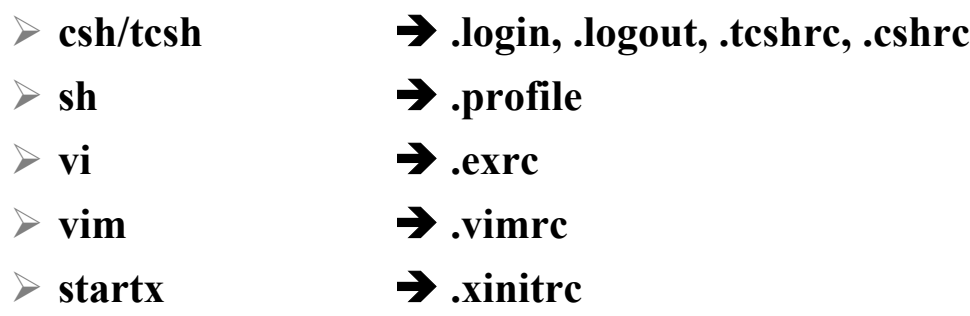

- In this step, we usually copy private startup files
	- Ø /usr/share/skel/dot.\*
	- Ø /usr/local/share/skel/zh\_TW.Big5/dot.\*

#### $\Box$  Change onwer

• chown -R lctseng:cs /home/lctseng

### Remove accounts

### $\Box$  Delete the account entry

- [FreeBSD] vipw, pw userdel
- [Linux] remove the row in /etc/passwd and pwconv

### $\Box$  Backup file and mailbox

- tar jcf lctseng-home-20190927.tar.bz /home/lctseng
- tar jcf lctseng-mail-20190927.tar.bz /var/mail/lctseng
- chmod 600 lctseng-\*-20190927.tar.bz
- $\Box$  Delete home directory and mailbox
	- rm -rf /home/lctseng /var/mail/lctseng

# Disabling login

 $\Box$  Ways to disable login

- Change user's login shell as /sbin/nologin
- Put a "#" in front of the account entry
- Put a '-' in front of the account entry
- Put a "\*" in the encrypted password field
- Add \*LOCKED\* at the beginning of the encrypted password field  $\triangleright$  pw lock/unlock
- Write a program to show the reason and how to remove the restriction
- $pw(8)$  · adduser(8) ·  $pwd$  mkdb(8)

# Rootly Powers

# The Root

 $\Box$  Root

- Root is God, A.K.A. super-user.
- UID is 0
- $\Box$  UNIX permits super-user to perform any valid operation on any file or process, such as:
	- Changing the root directory of a process with **chroot**
	- Setting the system clock
	- Raising anyone's resource usage limits and process priorities (**renice, edquota**)
	- Setting the system's hostname (**hostname** command)
	- Configuring network interfaces (**ifconfig** command)
	- Shutting down the system (**shutdown** command)
	- …

# Becoming root (1)

### $\Box$ Login as root

- Console login
	- ØAllow root login on console.
	- $\triangleright$  If you don't want to permit root login in the console (in /etc/ttys)
		- ttyv1 "/usr/libexec/getty Pc" cons25 on secure
			-
		- è ttyv1 "/usr/libexec/getty Pc" cons25 on *insecure*
- 
- Remote login (login via ssh)
	- $\triangleright$  sshd:
		- /etc/ssh/sshd\_config
		- #PermitRootLogin yes
	- ØDON'T DO THAT !!!

# Becoming root (2)

#### $\Box$  su : substitute user identity

- su, su -, su *username*
- Environment is unmodified with the exception of USER, HOME, SHELL which will be changed to target user.
- "su -" will simulate as a full login. (All environment variables changed)

 $\Box$  sudo : a limited su (security/sudo)

- Subdivide superuser's power
	- Ø **Who** can execute **what command** on **which host** as **whom**.
- Each command executed through sudo will be logged (/var/log/auth.log)

Sep 20 02:10:08 NASA sudo: lctseng : TTY=pts/1 ; PWD=/tmp ; USER=root ; COMMAND=/etc/rc.d/pf start

- Edit /usr/local/etc/sudoers using **visudo** command
	- Ø **visudo can check mutual exclusive access of sudoers file**
	- Ø **Syntax check**
	- Ø **Change editor**
		- **setenv EDITOR <editor you want>**

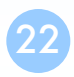

# Becoming root (3)

- sudoers format
	- Ø **Who** can execute **what command** on **which host** as **whom**
		- **The user to whom the line applies**
		- **The hosts on which the line should be noted**
		- **The commands that the specified users may run**
		- **The users as whom they may be executed**

 $\triangleright$  Use absolute path

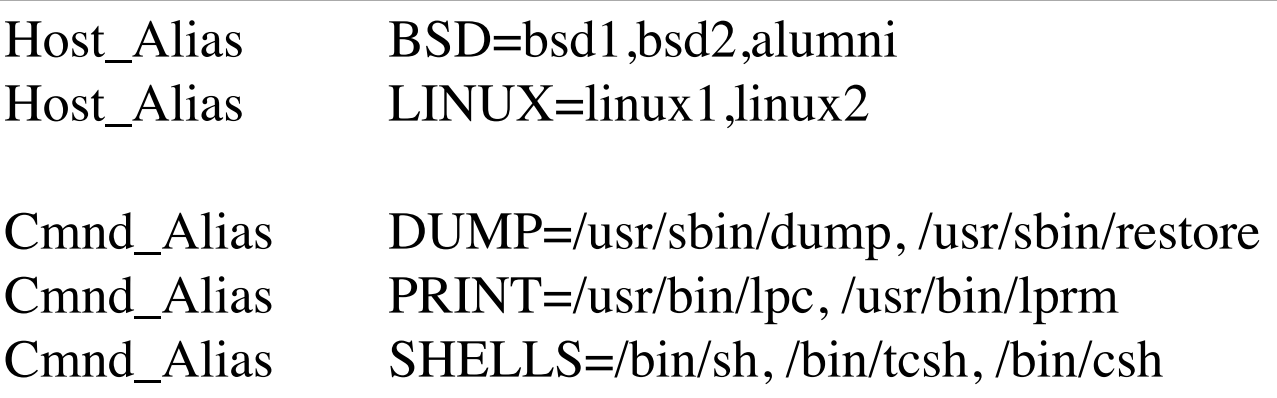

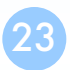

# Becoming root (4)

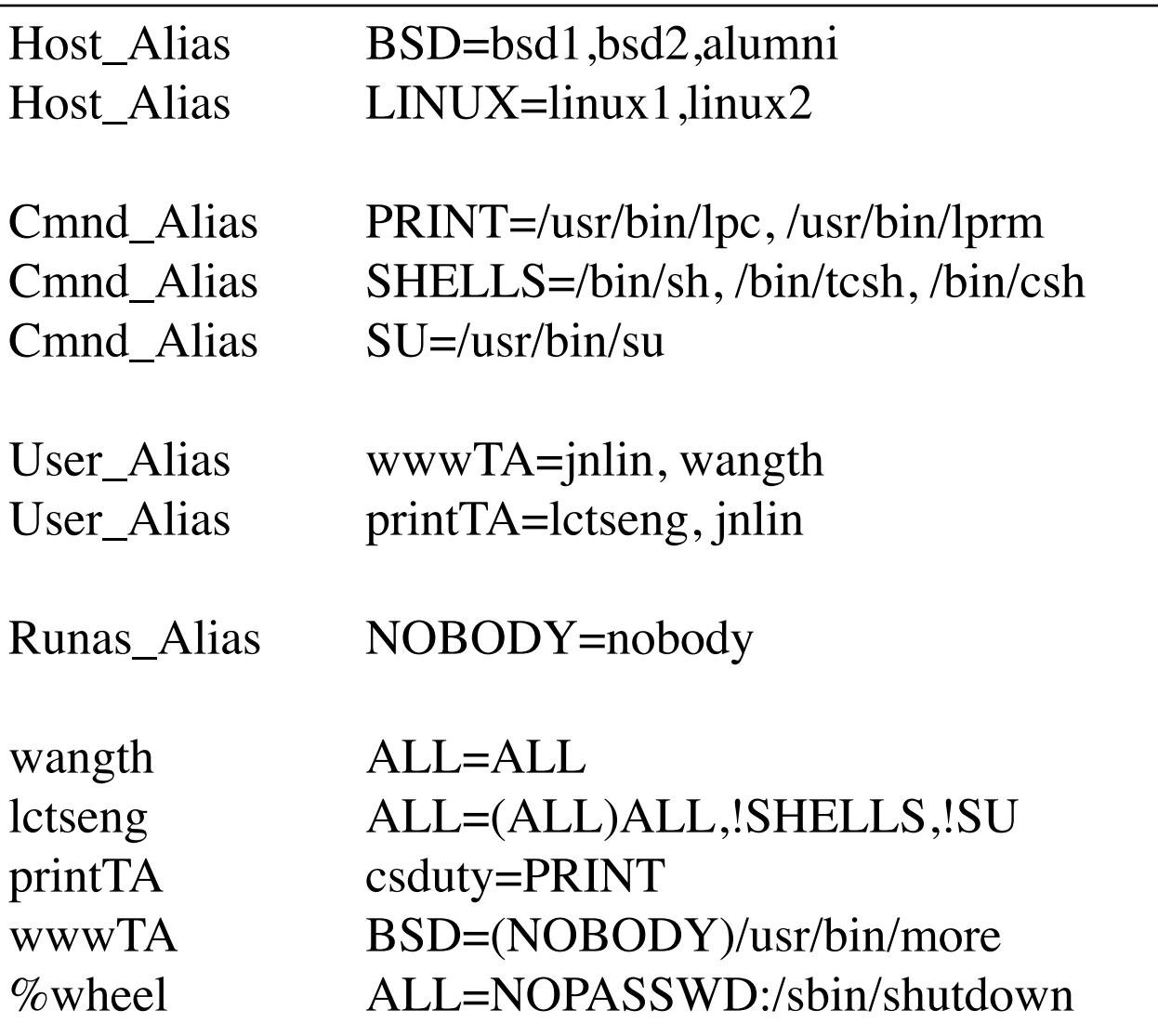

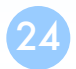

# Becoming root (5)

### $\Box$  Example

- % sudo -u nobody more /usr/local/etc/apache/httpd.conf
- Execute "more" as user "nobody"

 $\Box$  Blacklist is not always safe...

• % cp -p /bin/csh /tmp/csh; sudo /tmp/csh

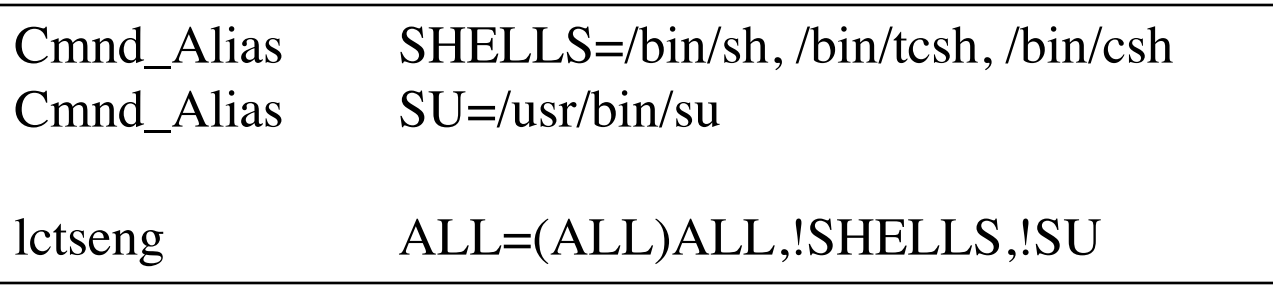

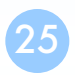

# sudoers Example

### $\Box$  lctseng  $ALL=(ALL) ALL$  $\Box$  %wheel ALL=(ALL) NOPASSWD: ALL

#### ##

```
## User privilege specification
##
root ALL=(ALL) ALL
lctseng ALL=(ALL) ALL
```
## Uncomment to allow members of group wheel to execute any command #%wheel ALL=(ALL) ALL

## Same thing without a password %wheel ALL=(ALL) NOPASSWD: ALL

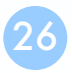